# **Mobile-360 GPS Tracker Constituents**

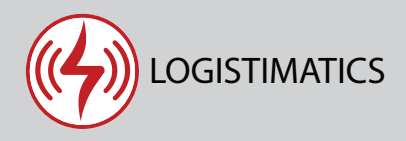

## Getting Started Guide

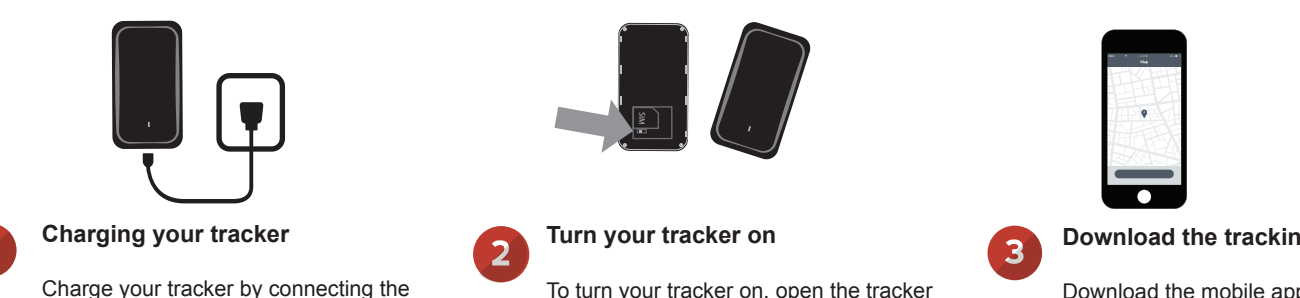

charging cable. Plug it into an electrical outlet for 4-5 hours for a full charge (or overnight). The red light will flash when the tracker is fully charged.

To turn your tracker on, open the tracker case and turn the internal switch to "on". Close the case. Note: always leave the switch under the case ON. Hold the external power button down (beside the charging port) until you see the battery display light up.

#### **Download the tracking app**

Download the mobile app from the App Store or Play Store by searching for "logistimatics". You can also track from any web browser at gps.logistimatics.com

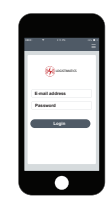

#### **Login with email and password**

Login to the app with your email address and the password you used when you checked out.

## Setting up live audio for your tracker

### **Make sure tracker is on**

Before you can use live audio, you will need to set your cellphone as the number that's authorized to listen. First make sure your tracker is turned on.

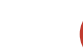

#### **Add your cellphone as the SOS**

In the mobile app, click Commands > then  $+$  to send a new command  $>$  then Set SOS Numbers

Enter your cellphone number. This sets your cellphone as the authorized SOS number.

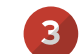

#### **Call the tracker**

To start listening, simply call the tracker's phone number. You can find your tracker phone number in the mobile app under the Info tab.

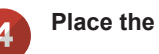

#### **Place the tracker**

You may need to experiment with the best place to put the tracker. It should be as close to the person speaking as possible.

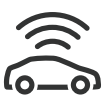

#### **Tracker Placement**

Place the tracker in a location that is not surrounded by metal (ie not in the trunk of a vehicle or a metal toolbox, etc). If you notice your tracker is reporting a location that is close to you but not accurate, try giving the tracker a better view of the sky.

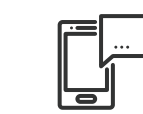

#### **Setting up alerts**

To be notified if your tracker enters or exits an area, create a geofence. In the mobile app, click Geofences > New Geofence. Give your new geofence a name, address and size.

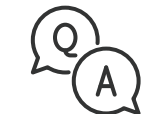

#### **Troubleshooting**

If you have a question or problem, we can help. Learn more about your tracker's features, watch tutorial videos and ask questions at logistimatics.com/contact

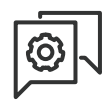

#### **Configure settings**

Change the reporting frequency or settings for lights and sounds in the mobile app. Click Commands > then + to see a list of all options.